## **КАК ДОБАВИТЬ РЕБЕНКА В ЛИЧНЫЙ КАБИНЕТ?**

Для добавления ребёнка в личный кабинет необходимо перейти в свой личный профиль (1), в первый раздел (2) меню. При нажатии на кнопку «Добавить ребёнка» (3) появятся поля, в которые нужно внести данные ребёнка и подтвердить создание кнопкой «Добавить ребёнка».

**Важно!** Для того чтобы избежать вопросов в дальнейшей работе с данными ребёнка, рекомендуем внимательно вносить данные ребёнка при создании.

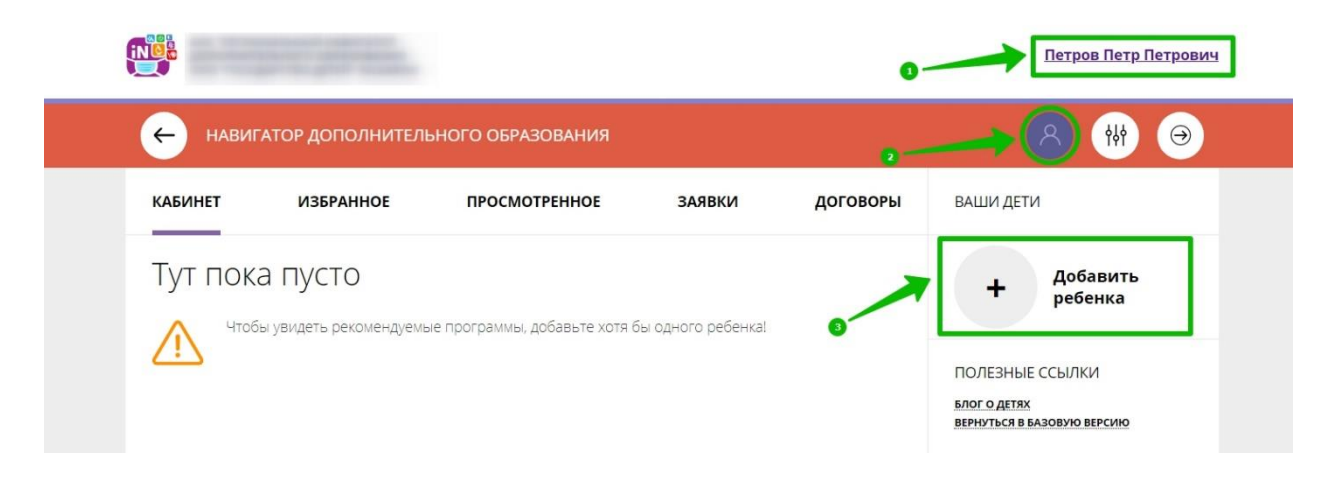

*Для увеличения изображения навести на него курсор, нажать правой кнопкой мыши, выбрать и нажать «Открыть картинку в новой вкладке».*